# データサイエンス Ⅰ **②RESASを使ってみよう**

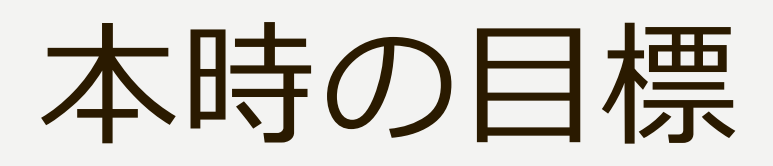

#### RESAS(地域経済分析シス テム)の使い方を理解し、表示 したグラフを解釈する。

# 本時の内容(2時間分)

# 例題 2 練習問題 3 グラフを読む 4 意見を発表する

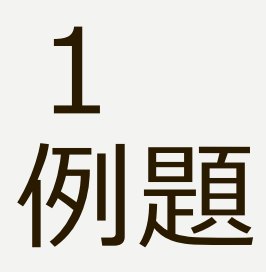

#### RESASを用いて、 「愛媛県の人口推移」のグラフを 表示し、ダッシュボードに保存せよ。

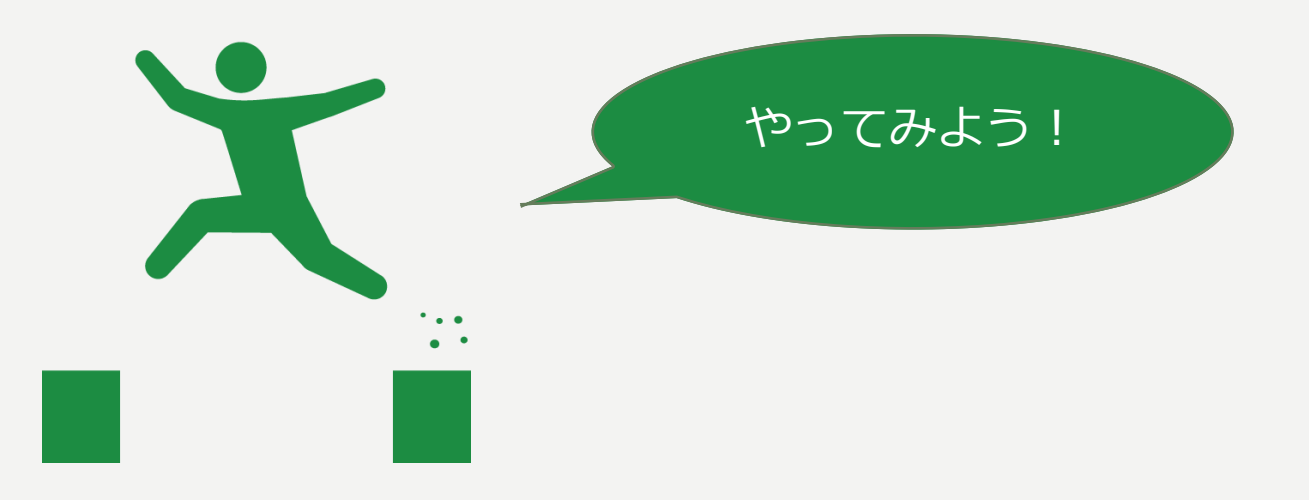

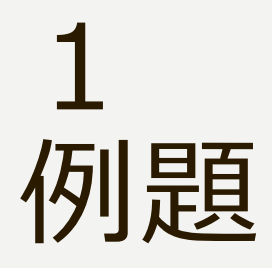

#### **例題 メインメニューから 人口マップを選択**

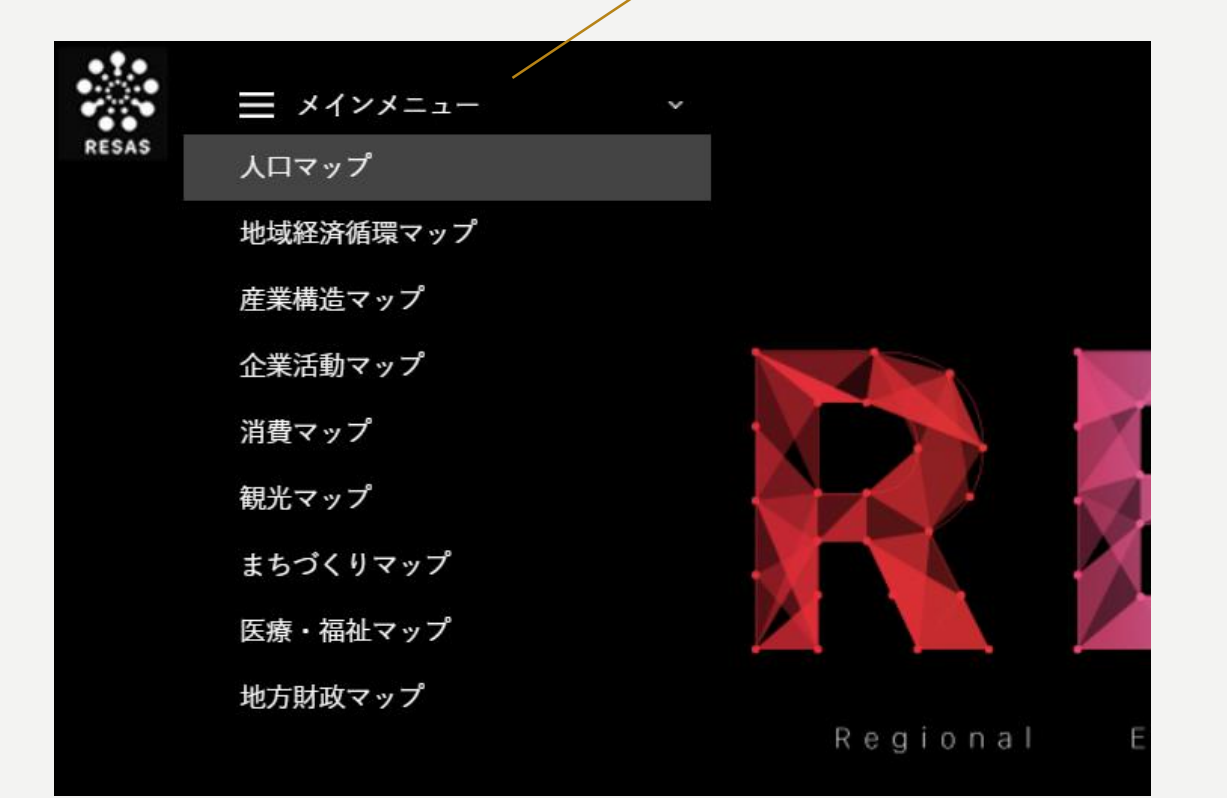

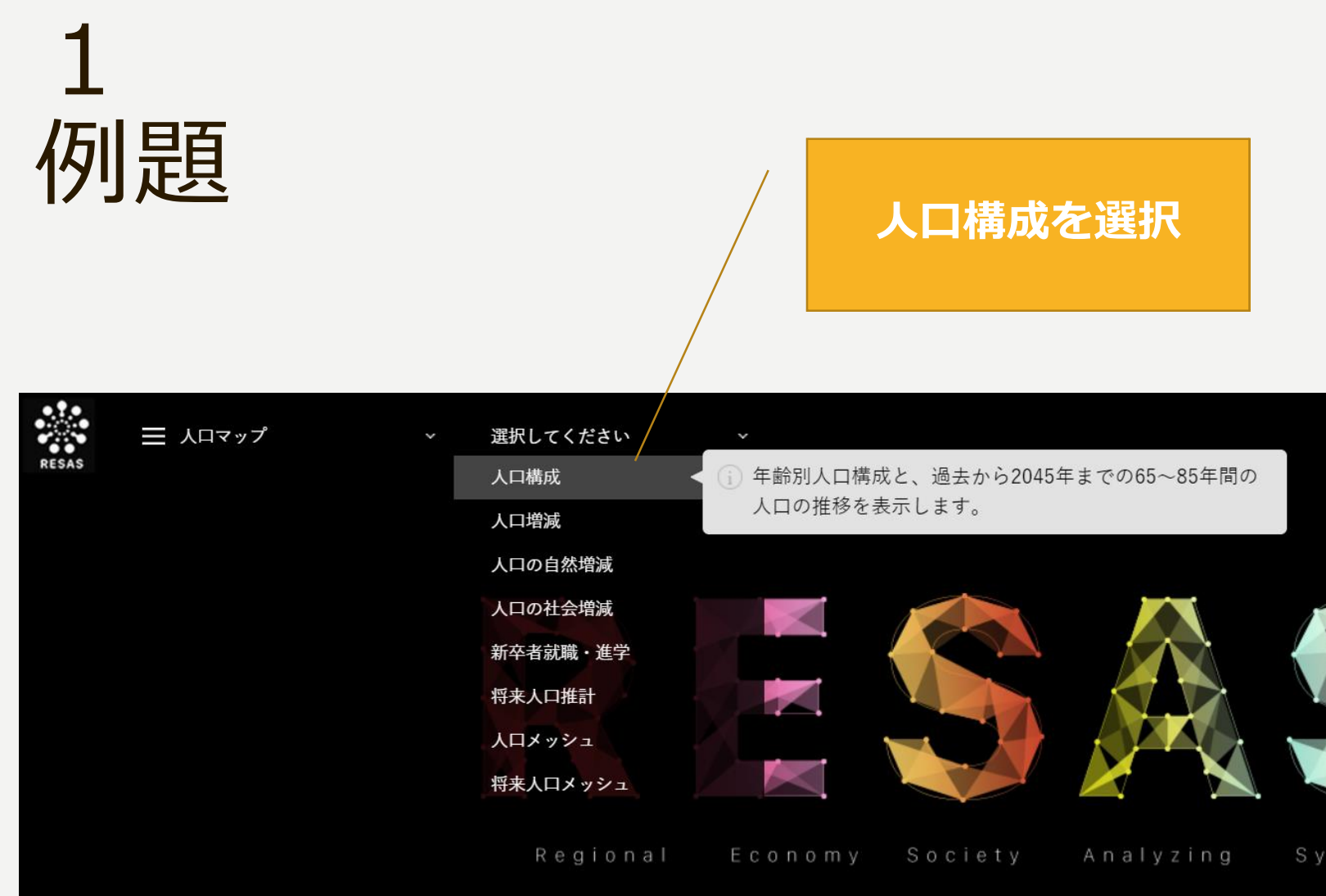

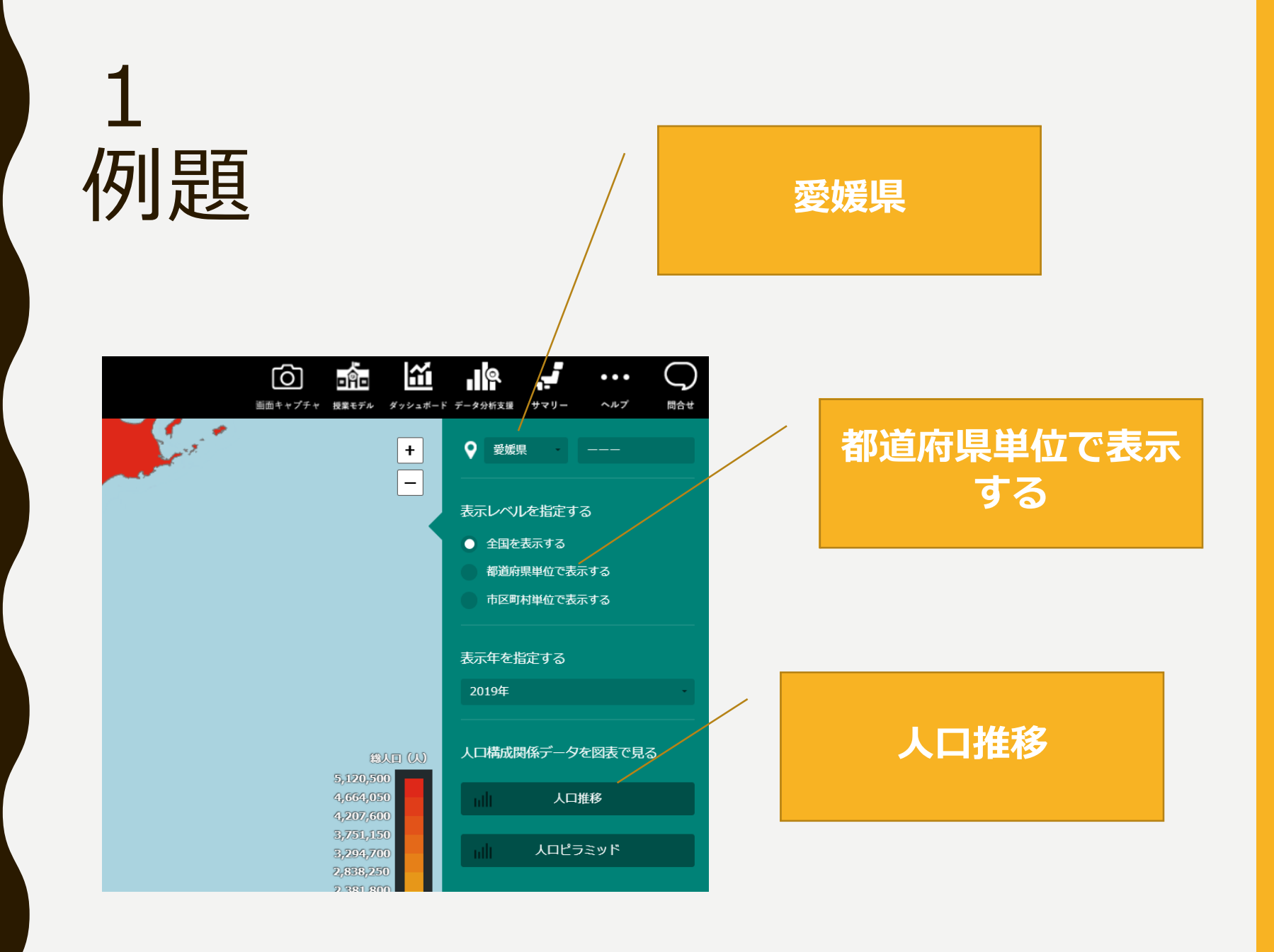

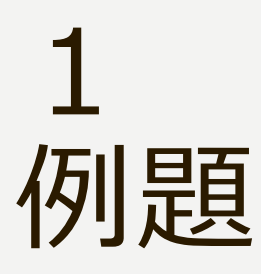

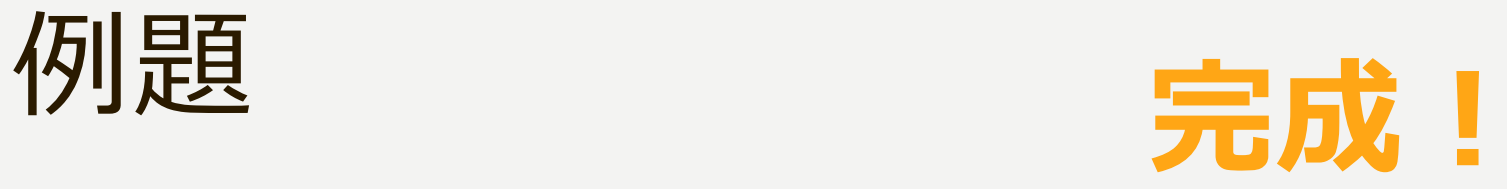

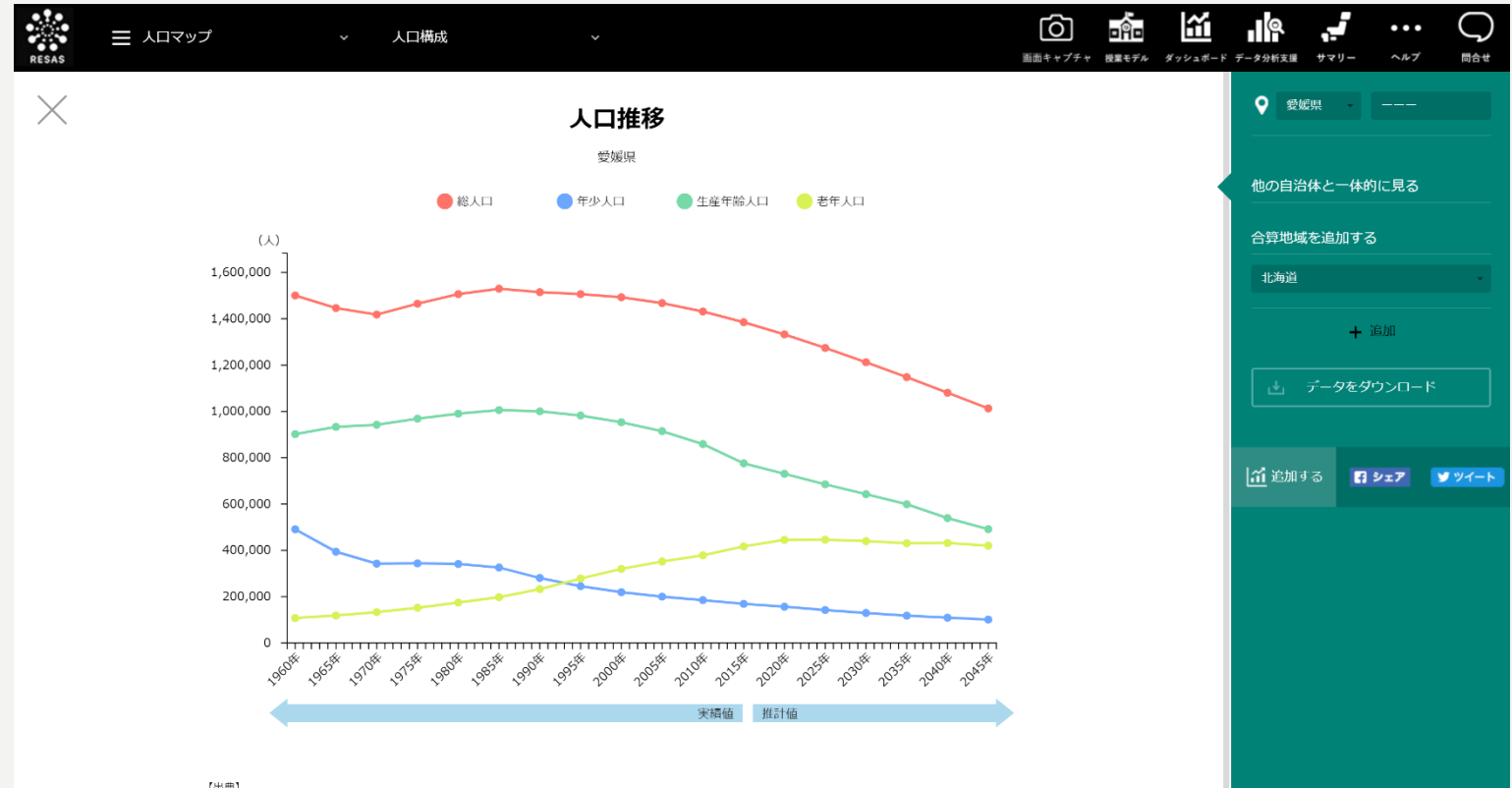

【出典】 総務省「国勢調査」、国立社会保障・人口問題研究所「日本の地域別将来推計人口」  $[58 \pm 7]$ 

2020年以降は「国立社会保障・人口問題研究所」のデータ (平成30年3月公表) に基づく推計値。

**保存できたか確認する には、上の「ダッシュ ボード」をクリック**

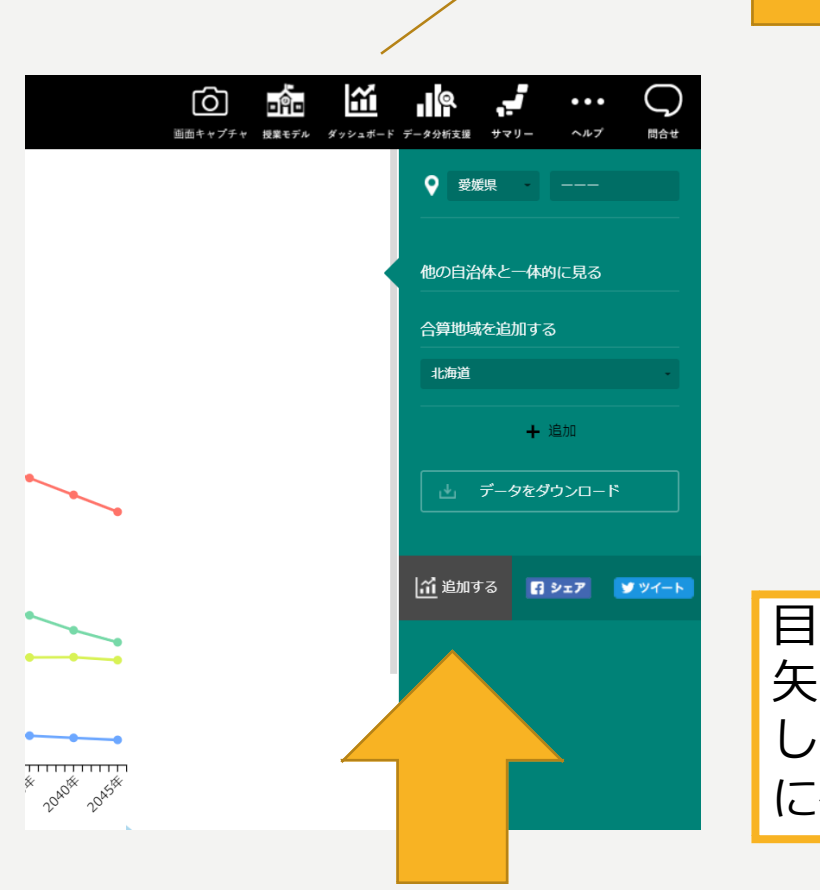

1

例題

目的のグラフが表示できたら 矢印の「追加する」をクリック して、グラフをダッシュボード 保存しよう!

# 練習問題

愛媛県について、次の10種類のグラフを表示し、ダッシュボードに保存せよ。 ※**ただし、⑦・⑩は「全国を表示」**

- 一人当たり賃金の推移(全国平均との比較)
- 居住都道府県別の延べ宿泊者数(日本人)の構成割合
- 外国人の都道府県別消費額(クレジットカード)
- 企業の海外取引における地域別の輸出額
- 介護施設・居住系・住宅サービス受給者数の構成(大阪府と比較)
- 養殖面積等の構成レーダーチャート(三重県と比較)
- 人口の社会増減のうち、年齢階級別純移動数の時系列分析
- 人口10万人あたりの医師数を示したヒートマップ
- 産業別賃金構造(産業別雇用者シェア×一人当たり現金給与総額)
- 地域少子化・働き方指標の散布図(女性の有業率比較と合計特殊出生率)

#### 本時の振り返り①

MICROSOFT TEAMSのデータ サイエンスⅠに本時の課題が投 稿されています。各自取り組ん で提出してください。

### 3 グラフを読む

**4人程度のグループで次の課題に取り組んでください。**

- ① 前時で保存したグラフのうち、一つを選ぶ。
- ② テキスト「課題研究メソッド」p.109~119を参考に、グ ラフの特徴を調べる。
- ③ グラフから「愛媛県の課題」または「愛媛県の強み」と 言えそうなことを読みとる。
- ④ Teamsに投稿されているテンプレートを使って発表用プ レゼンテーション(1ページ)を作る。

# 3 グラフを読む

ヒント 「比較」をしよう!

※比較地域を追加したり、他都道府県の同じグラフを作成したり…

- ① 何と比較するか。
- ② どの尺度で比較するか。 「値の大きさ」「推移」「ばらつき」「比率」

「課題」…理想との差が発見できるか 「強み」…課題解決のためのリソースがあるか

### 4 意見を発表する

完成したプレゼンテーションをTeamsに投稿し、 クラスで発表しよう。

参考

- 「RESAS 地域経済分析システム」<https://resas.go.jp/>
- 「なるほど統計学園高等部」

<https://www.stat.go.jp/koukou/index.html>

- [『生徒のための統計活用~基礎編~』](https://www.soumu.go.jp/main_content/000425144.pdf)000425144.pdf (soumu.go.jp)
- 『問題解決ができる! 武器としてのデータ活用術』 柏木吉基(翔泳社)

#### 本時の振り返り②

MICROSOFT TEAMSのデータ サイエンスⅠに本時の課題が投 稿されています。各自取り組ん で提出してください。